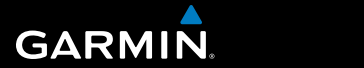

# **Benutzerhandbuch**

# **F O R E R U N N E R ® 3 1 0 X T**

### MULTISPORT-GPS-TRAININGSGERÄT

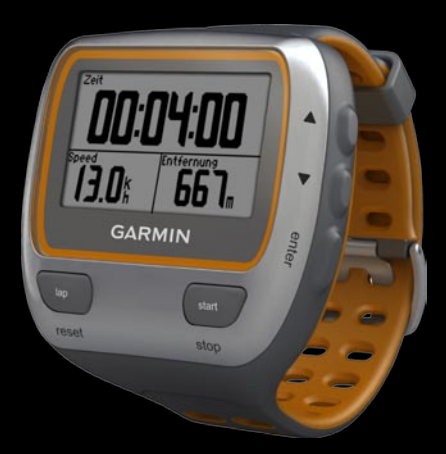

#### © 2009 Garmin Ltd. oder deren Tochterunternehmen

Garmin International Inc. 1200 East 151st Street, Olathe, Kansas 66062, USA Tel.: +1-913-397-8200 oder +1-800-800-1020 Fax: +1-913-397-8282 Garmin (Europe) Ltd. Liberty House, Hounsdown Business Park, Southampton, Hampshire, SO40 9LR, Großbritannien Tel.: +44 (0) 870-850-1241 (außerhalb Großbritanniens), 0808-238-0000 (innerhalb Großbritanniens) Fax: +44 (0) 870-850-1251

Garmin Corporation No. 68, Jangshu 2nd Road, Shijr, Taipei County, Taiwan Tel.: +886-2-2642-9199 Fax: +886-2-2642-9099

Alle Rechte vorbehalten. Sofern in diesem Benutzerhandbuch nichts anderes bestimmt ist, darf ohne ausdrückliche schriftliche Genehmigung durch Garmin kein Teil dieses Handbuchs zu irgendeinem Zweck reproduziert, kopiert, übertragen, weitergegeben, heruntergeladen oder auf Speichermedien jeglicher Art gespeichert werden. Garmin genehmigt hiermit, dass eine einzige Kopie dieses Handbuchs auf eine Festplatte oder ein anderes elektronisches Speichermedium zur Ansicht heruntergeladen und eine Kopie des Handbuchs oder der Überarbeitungen des Handbuchs ausgedruckt werden kann, vorausgesetzt, diese elektronische Kopie oder Druckversion enthält den vollständigen Text des vorliegenden Urheberrechtshinweises; darüber hinaus ist jeglicher unbefugter kommerzieller Vertrieb dieses Handbuchs oder einer Überarbeitung des Handbuchs strengstens verboten.

Die Informationen im vorliegenden Dokument können ohne Ankündigung geändert werden. Garmin behält sich das Recht vor, Änderungen und Verbesserungen an seinen Produkten vorzunehmen und den Inhalt zu ändern, ohne Personen oder Organisationen über solche Änderungen oder Verbesserungen informieren zu müssen. Auf der Garmin-Website (<www.garmin.com>) finden Sie aktuelle Updates sowie zusätzliche Informationen zu Verwendung und Betrieb dieses und anderer Produkte von Garmin.

Garmin®, das Garmin-Logo, Forerunner®, Dynastream®, Auto Pause®, Auto Lap® und Virtual Partner® sind Marken von Garmin Ltd. oder deren Tochterunternehmen und sind in den USA und anderen Ländern eingetragen. Garmin Connect™, ANT™, ANT Agent™, ANT+™, GSC™ 10 und USB ANT Stick™ sind Marken von Garmin Ltd. oder deren Tochterunternehmen. Diese Marken dürfen nur mit ausdrücklicher Genehmigung von Garmin verwendet werden.

Firstbeat und Analyzed by Firstbeat sind eingetragene oder nicht eingetragene Marken von Firstbeat Technologies Ltd. Dieses Produkt wurde gemäß den im Folgenden aufgeführten US-Patenten sowie deren Entsprechungen in anderen Ländern hergestellt.

EP1507474 (A1), US7460901, EP1545310 (A1), US7192401 (B2) und U20080279. WO03099114 (A1) (Patent ausstehend), EP1507474 (A1), US7460901 (B2), WO2004016173 (A1) (Patent ausstehend), EP1545310 (A1) (Patent ausstehend), U20080279 (Patent ausstehend)

Weitere Marken und Markennamen sind Eigentum ihrer jeweiligen Inhaber.

<span id="page-2-0"></span>WARNUNG: Lassen Sie sich vor Beginn oder Änderung eines Trainingsprogramms von Ihrem Arzt beraten. Lesen Sie alle Produktwarnungen und sonstigen wichtigen Informationen in der Anleitung *Wichtige Sicherheits- und Produktinformationen*, die dem Produkt beiliegt.

# **Einführung**

Vielen Dank, dass Sie sich für die GPS-fähige Garmin® Forerunner® 310XT-Sportuhr entschieden haben.

## **Produktregistrierung**

Helfen Sie uns, unseren Service weiter zu verbessern, und füllen Sie die Online-Registrierung noch heute aus. Rufen Sie die Website<http://my.garmin.com> auf. Bewahren Sie die Originalquittung oder eine Kopie an einem sicheren Ort auf.

## **Kontaktaufnahme mit Garmin**

Setzen Sie sich mit dem Produktsupport von Garmin in Verbindung, falls beim Umgang mit dem Forerunner Fragen auftreten. Besuchen Sie in den USA die Internetseite <www.garmin.com/support>, oder wenden Sie sich telefonisch unter +1-913-397-8200 bzw. +1-800-800-1020 an Garmin USA.

In Großbritannien wenden Sie sich telefonisch unter 0808-238-0000 an Garmin (Europe) Ltd.

Als Kunde im übrigen Europa besuchen Sie <www.garmin.com/support> und klicken auf **Contact Support** (Kontaktaufnahme mit Support). Dort erhalten Sie Informationen zum Support in den einzelnen Ländern. Sie können Garmin (Europe) Ltd. auch telefonisch unter +44 (0) 870-850-1241 erreichen.

### Einführung

## **Inhaltsverzeichnis**

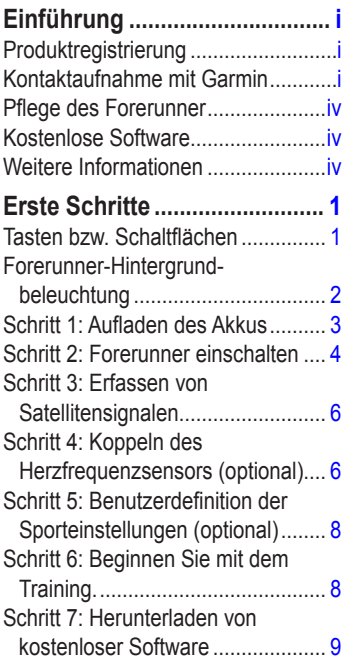

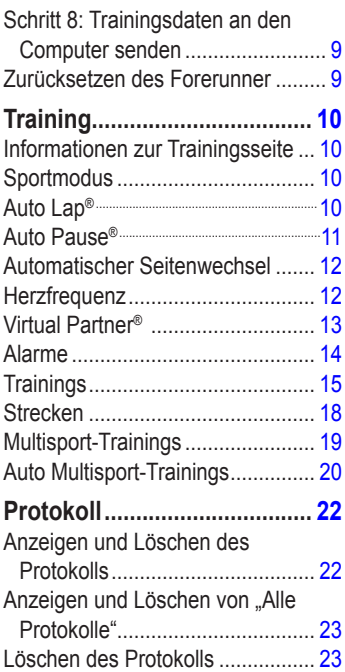

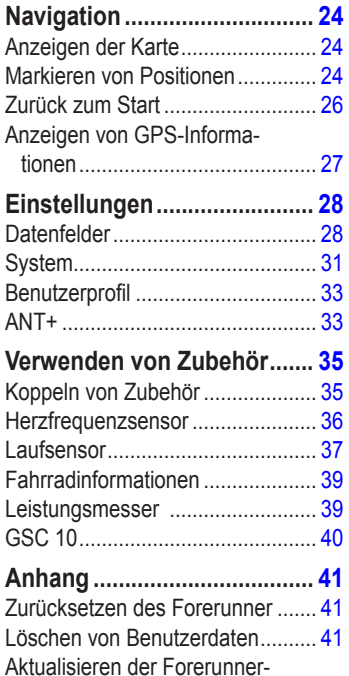

[Software](#page-46-0) mithilfe von Garmin [Connect.......................................](#page-46-0) 41 Informationen zum [Akku.................](#page-47-0) 42 Technische [Daten...........................](#page-47-0) 42 [Software-Lizenzverein-barung.......](#page-48-0) 43 [Konformitätserklärung](#page-49-0).................... 44 Fehlerbehebung[.............................](#page-50-0) 45 [Tabelle](#page-51-0) für den [Herzfrequenzbereich](#page-51-0)................... 46 **[Stichwort-verzeichnis](#page-52-0) ........... 47**

#### <span id="page-5-0"></span>Einführung

**Warnung:** Dieses Produkt ist mit einem Lithium-Ionen-Akku ausgestattet, der nicht ausgetauscht werden kann. Angaben zu wichtigen Sicherheitswarnungen zur Batterie finden Sie in der Anleitung *Wichtige Sicherheitsund Produktinformationen*.

### **Pflege des Forerunner**

Reinigen Sie den Forerunner oder den optionalen Herzfrequenzsensor mit einem Tuch, das mit einer milden Reinigungslösung leicht befeuchtet ist. Wischen Sie das Gerät anschließend trocken. Verwenden Sie keine scharfen chemischen Reinigungs- und Lösungsmittel, die die Kunststoffteile beschädigen könnten.

Bewahren Sie das Gerät nicht an Orten auf, an denen es über längere Zeit sehr hohen oder sehr niedrigen Temperaturen ausgesetzt sein könnte (z. B. in einem Kofferraum), da dies zu Schäden am Gerät führen kann.

Benutzerinformationen wie Protokoll, Positionen und Tracks werden auf unbestimmte Zeit im Gerät gespeichert, ohne eine externe Stromversorgung zu erfordern. Sichern Sie wichtige Benutzerdaten, indem Sie diese an Garmin Connect übertragen. Siehe [Seite 9](#page-14-1).

### **Kostenlose Software**

Rufen Sie die Website [www.garmin.com](www.garmin.com/products/forerunner310xt) [/products/forerunner310xt](www.garmin.com/products/forerunner310xt) auf, um Informationen zur webbasierten Software Garmin Connect™ zu erhalten. Benutzen Sie diese Software zum Speichern und Analysieren Ihrer Trainingsdaten.

### **Weitere Informationen**

Informationen zum Zubehör finden Sie unter <http://buy.garmin.com>. Sie können sich auch an einen Garmin-Händler wenden.

# **Erste Schritte**

## <span id="page-6-0"></span>**Tasten bzw. Schaltflächen**

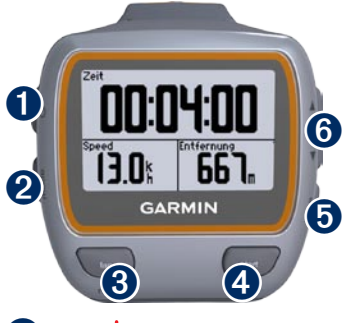

# power (1)

Zum Ein- oder Ausschalten des Forerunner halten Sie die Taste gedrückt. •

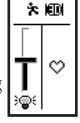

Drücken Sie die Taste zum Einschalten und zur Einstellung der Hintergrundbeleuchtung. Eine Statusseite wird angezeigt. •

# ➋ **mode**

- Drücken Sie die Taste zum Anzeigen der Stoppuhr und der Menüseite. Die Kartenseite und die Kompassseite erscheinen ebenfalls, sofern sie aktiv sind. •
- Zum Verlassen eines Menüs oder einer Seite hier drücken. Ihre Einstellungen werden gespeichert. •
- Die Taste gedrückt halten, um den Sportmodus zu wechseln. •

## ➌ **lap/reset**

- Zum Erstellen einer neuen Runde drücken. •
- Zum Zurücksetzen der Stoppuhr gedrückt halten. •

## ➍ **start/stop**

Zum Ein- oder Ausschalten der Stoppuhr drücken.

## ➎ **enter**

Drücken, um Optionen zu wählen und Meldungen zu bestätigen.

<span id="page-7-0"></span>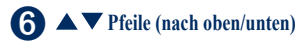

- Drücken, um durch Menüs und Einstellungen zu blättern. •
- 

TIPP: Halten Sie ▲ ▼ gedrückt um schnell durch die Einstellungen zu blättern.

- Drücken, um während eines Trainings durch die Trainingsseiten zu blättern. •
- Auf der Seite Virtual Partner® gedrückt halten, um das Tempo des Virtual Partner einzustellen. •

### **Forerunner-Hintergrundbeleuchtung**

Drücken Sie (b), um die Hintergrundbeleuchtung 15 Sekunden lang einzuschalten. Verwenden Sie  $\blacktriangle \blacktriangledown$ , um die Helligkeit der Hintergrundbeleuchtung anzupassen. Dieses Fenster zeigt außerdem verschiedene Statussymbole an.

#### **Symbole**

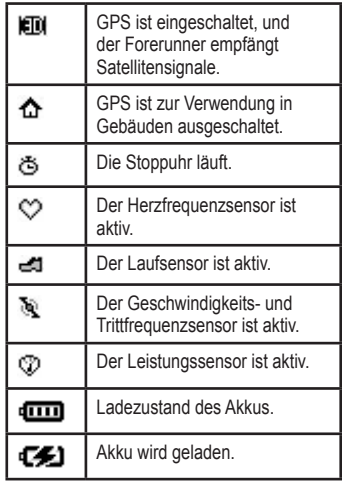

### <span id="page-8-0"></span>**Schritt 1: Aufladen des Akkus**

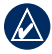

**Hinweis:** Zum Schutz vor Korrosion sollten Sie die Ladekontakte und den umliegenden Bereich vor dem Laden gründlich trockenreiben.

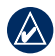

**TIPP:** Der Forerunner kann nicht aufgeladen werden, wenn die Temperatur außerhalb des Bereichs von 0 °C bis 50 °C (32 °F bis 122 °F) liegt.

- 1. Verbinden Sie den USB-Stecker am Ladekabel mit dem Netzteil.
- 2. Schließen Sie das Netzteil an eine herkömmliche Netzsteckdose an.
- 3. Setzen Sie die Elektroden der Ladeklemme in die Kontakte auf der Rückseite des Forerunner ein.

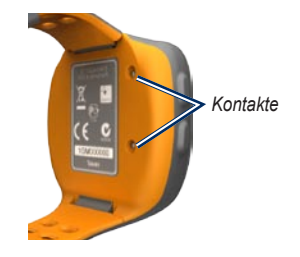

4. Bringen Sie die Ladeklemme fest an der Vorderseite des Forerunner an.

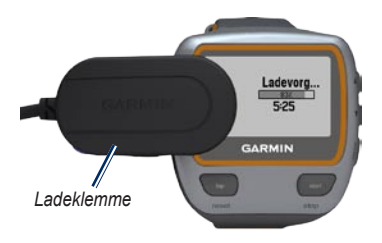

Je nach Nutzungsverhalten hält ein voll aufgeladener Akku bis zu 20 Stunden.

## <span id="page-9-0"></span>**Schritt 2: Forerunner einschalten**

Halten Sie zum Einschalten des Forerunner cb gedrückt.

Der Forerunner verwendet zur Berechnung des Kalorienverbrauchs die von Ihnen eingegebenen persönlichen Daten.

### **So konfigurieren Sie den Forerunner:**

Für die Berechnung präziser Kaloriendaten wird vom Forerunner das Benutzerprofil herangezogen. Informationen über die Aktivitätenklasse und Aktivsportler finden Sie auf [Seite 5.](#page-10-0)

- 1. Befolgen Sie zur Konfiguration des Forerunner und Einstellung Ihres Benutzerprofils die Anweisungen auf dem Bildschirm.
- 2. Drücken Sie  $\blacktriangle \blacktriangledown$ , um Optionen anzuzeigen und Standardeinstellungen zu ändern.
- 3. Zum Treffen einer Auswahl drücken Sie die Taste **enter**.

Wenn Sie einen ANT+-Herzfrequenzsensor benutzen, wählen Sie beim Einstellen **Ja**, um die Geräteverbindung (Koppeln) zwischen Herzfrequenzsensor und Forerunner herzustellen. Weitere Informationen finden Sie auf [Seite 6.](#page-11-1)

<span id="page-10-1"></span>Wenn Sie den Forerunner das erste Mal einschalten und den Einrichtungsassistenten ausführen, legen Sie mithilfe der unten angegebenen Tabelle Ihre Aktivitätsklasse fest. Geben Sie an, ob Sie Aktivsportler sind.

Ein Aktivsportler ist jemand, der seit vielen Jahren intensiv trainiert (mit Ausnahme geringfügiger Verletzungen) und dessen Herzfrequenz in der Ruhephase höchstens 60 Schläge pro Minuten (bpm) beträgt.

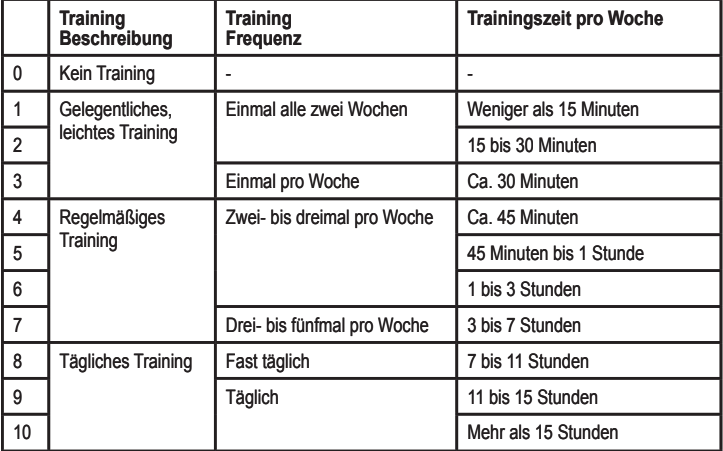

#### <span id="page-10-0"></span>**Tabelle der Aktivitätsklassen**

Tabelle der Aktivitätsklassen von Firstbeat Technologies Ltd. bereitgestellt; Teile der Tabelle basieren auf Jackson et al., "Prediction of functional aerobic capacity without exercise testing", Medicine and Science in Sports & Exercise, 22:863:870, 1990.

## <span id="page-11-0"></span>**Schritt 3: Erfassen von Satellitensignalen**

Es kann 30 bis 60 Sekunden dauern, bis Satellitensignale erfasst werden. Begeben Sie sich im Freien an eine für den Empfang geeignete Stelle. Vergewissern Sie sich, dass das Display des Forerunner in Richtung Himmel gerichtet ist, um einen optimalen Empfang zu gewährleisten.

Wenn der Forerunner Satellitensignale empfängt, wird die Trainingsseite mit dem Satellitensymbol  $(\blacktriangleright\!\!\blacktriangleright\!\!\!\blacktriangleright)$  oben angezeigt.

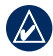

**Hinweis:** Standardmäßig aktualisieren die Einstellungen des Forerunner die Uhrzeit und Zeitzone automatisch anhand der Satelliteninformationen.

## <span id="page-11-1"></span>**Schritt 4: Koppeln des Herzfrequenzsensors (optional)**

Wenn Sie zum ersten Mal eine Geräteverbindung zwischen dem Herzfrequenzsensor und dem Forerunner herstellen, sollten Sie sich nicht in Reichweite (10 m) anderer Herzfrequenzsensoren befinden.

### <span id="page-11-2"></span>**Verwendung des Herzfrequenzsensors**

Der Herzfrequenzsensor befindet sich im Standby-Modus und ist sendebereit. Tragen Sie den Herzfrequenzsensor unter dem Brustbein direkt auf der Haut. Er muss so dicht anliegen, dass er beim Laufen nicht verrutscht.

- 1. Befestigen Sie eine Seite des Gurts am Modul des Herzfrequenzsensors.
- 2. Befeuchten Sie beide Elektroden auf der Rückseite des Gurts des Herzfrequenzsensors, um eine opti-male Übertragung zwischen Brust und Sender zu ermöglichen.

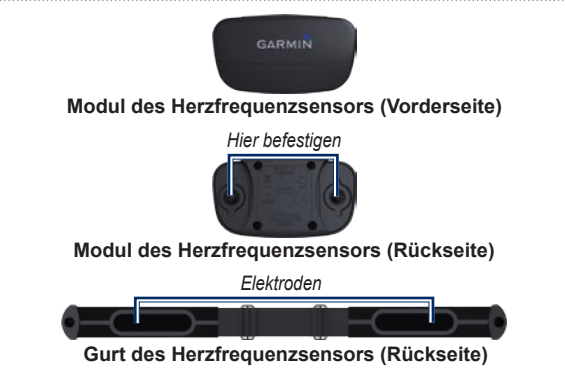

3. Legen Sie sich den Gurt um die Brust, und be-festigen Sie das zweite Ende an der anderen Seite des Moduls.

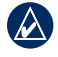

**Hinweis:** Das Garmin-Logo sollte von vorne lesbar sein.

4. Der Forerunner muss sich in Reichweite (3 m) des Herzfrequenzsensors befinden.

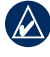

**Hinweis:** Werden die Herzfrequenzdaten fehlerhaft oder gar nicht angezeigt, müssen Sie möglicherweise den Gurt enger stellen oder sich ca. 5 bis 10 Minuten aufwärmen.

5. Drücken Sie die Taste **mode** > wählen Sie **Einstellungen** > **Laufeinstellungen** > **Herzfrequenz** > **ANT+ HF** > **Ja**.

### <span id="page-13-0"></span>**Einstellungen der Herzfrequenz**

Für möglichst genaue Kalorienangaben stellen Sie Ihre maximale Herzfrequenz und Ihre Herzfrequenz in der Ruhephase ein. Zur besseren Messung und Stärkung Ihres Herz-Kreislauf-Systems können Sie fünf Herzfrequenzbereiche einstellen. Falls Sie Ihr Gerät mit dem Einrichtungsassistenten so konfiguriert haben, dass ein Herzfrequenzsensor eingebunden wird, ist dieser Schritt nicht nötig.

- 1. Drücken Sie die Taste **mode** > wählen Sie **Einstellungen** > **Laufeinstellungen** > **Herzfrequenz** > **HF-Bereiche**.
- 2. Befolgen Sie die Anweisungen auf dem Bildschirm.

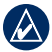

**Hinweis:** Halten Sie die Taste **mode** zum Ändern der Sporteinstellungen gedrückt. Befolgen Sie Schritte 1 und 2 zur Einstellung Ihrer Herzfrequenz für Radfahren und weitere Sportmodi.

### **Schritt 5: Benutzerdefinition der Sporteinstellungen (optional)**

- 1. Halten Sie die Taste **mode** gedrückt, um den Sportmodus zu wechseln.
- 2. Drücken Sie die Taste **mode** > wählen Sie **Einstellungen** > wählen Sie die Sporteinstellungsoption.

Wählen Sie **Datenfelder** zur benutzerdefinierten Einstellung von bis zur vier Seiten für Ihre Aktivität – siehe [Seite 28](#page-33-1).

### **Schritt 6: Beginnen Sie mit dem Training.**

- 1. Drücken Sie die Taste **mode**, um die Trainingsseite anzuzeigen.
- 2. Drücken Sie die Taste **start**, um die Stoppuhr zu starten.
- 3. Drücken Sie nach der Aktivität die Taste **stop**.

### <span id="page-14-2"></span><span id="page-14-0"></span>**Schritt 7: Herunterladen von kostenloser Software**

- 1. Rufen Sie dazu folgende Website auf: [www.garmin.com/forerunner310xt/owners.](http://www.garmin.com/forerunner310xt/owners)
- 2. Klicken Sie auf **Garmin Connect**, und erstellen Sie ein kostenloses my-Garmin™- Konto.
- 3. Befolgen Sie die Anweisungen auf dem Bildschirm.

### <span id="page-14-1"></span>**Schritt 8: Trainingsdaten an den Computer senden**

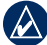

**Hinweis:** Laden Sie die entsprechende Software gemäß den Anweisungen unter Schritt 7 herunter, damit die erforderlichen USB-Treiber installiert sind, bevor Sie den USB ANT Stick™ an den Computer anschließen.

1. Schließen Sie den USB ANT Stick an einen freien USB-Anschluss des Computers an.

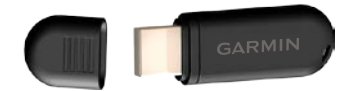

2. Der Forerunner muss sich in Reichweite (5 m) des Computers befinden.

- 3. Befolgen Sie die Anweisungen auf dem Bildschirm.
- 4. Vergewissern Sie sich, dass die Funktion zur Kopplung aktiviert ist.
- 5. Über Garmin Connect können Sie Einblick in Ihre Daten nehmen und diese genau analysieren.

## **Zurücksetzen des Forerunner**

Falls der Forerunner nicht ordnungsgemäß funktioniert, drücken Sie gleichzeitig die Tasten **mode** und **lap/reset**, bis sich der Bildschirm abschaltet. Durch diesen Vorgang werden keine Daten oder Einstellungen gelöscht.

<span id="page-15-0"></span>**Training** 

# **Training**

**Hinweis:** Lassen Sie sich vor Beginn oder Änderung eines Trainingsprogramms von Ihrem Arzt beraten.

Mit dem Forerunner können Sie Zonenalarme erstellen, mit einem Virtual Partner™ trainieren, Intervall- oder ausdauerspezifische Trainings programmieren und Strecken basierend auf vorhandenen Aktivitäten planen. Der Forerunner enthält mehrere Trainingsfunktionen und optionale Einstellungen.

### **Informationen zur Trainingsseite**

Drücken Sie die Taste **mode**, um die Trainingsseite anzuzeigen. Mit ▲ ▼ können Sie durch die verfügbaren Seiten blättern.

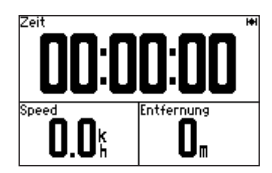

Informationen zum Anpassen der Datenfelder im Trainingsmodus finden Sie auf [Seite 28.](#page-33-2)

## <span id="page-15-1"></span>**Sportmodus**

Halten Sie die Taste **mode** gedrückt, um den Sportmodus zu wechseln. Alle Einstellungen beziehen sich spezifisch auf die aktuell gewählte Sportart.

## **Auto Lap®**

Mit der Funktion Auto Lap können Sie an einer bestimmten Position oder nach Zurücklegen einer bestimmten Strecke automatisch eine Runde markieren. Diese Einstellung bietet sich an, wenn Sie Ihre Leistung auf verschiedenen Streckenabschnitten vergleichen möchten (z. B. alle 5 Kilometer oder schwierige Bergetappen).

1. Drücken Sie die Taste **mode** > wählen Sie **Einstellungen** > wählen Sie die Sporteinstellungsoption (je nach aktuell gewähltem Sportmodus) > **Auto Runde**.

- <span id="page-16-0"></span>2. Wählen Sie im Feld **Auto Runde Auslöser** entweder **Nach Distanz**, um einen Wert einzugeben, oder **Nach Position**, um eine Option auszuwählen:
	- **Nur lap-Taste:** Bei jedem Drücken der Taste **lap** und jedes Mal, wenn Sie die entsprechenden Stellen erneut passieren, wird eine Runde gespeichert. **•**
	- **Start und Runde:** An der GPS-Position, an der Sie die Taste **start** gedrückt haben, und an allen Positionen auf der Strecke, an denen Sie die Taste **lap** gedrückt haben, wird jeweils eine Runde gespeichert. **•**
	- **Speichern und Runde:** An der jeweiligen GPS-Position, die Sie bei Auswahl dieser Option markieren, sowie an jeder Stelle, an der Sie unterwegs die Taste **lap** gedrückt haben, wird eine Runde gespeichert. **•**

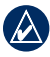

**Hinweis:** Verwenden Sie bei einem Streckenlauf (siehe [Seite 18](#page-23-1)) die Option **Nach Position**, um an allen auf der Streckenführung entsprechend markierten Stellen jeweils eine Runde zu registrieren.

## **Auto Pause®**

Die Funktion **Auto Pause** ist nützlich, wenn Sie auf der Trainingsstrecke wegen Ampeln oder anderem langsamer werden oder anhalten müssen.

- 1. Drücken Sie die Taste **mode** > wählen Sie **Einstellungen** > wählen Sie die Sporteinstellungsoption (je nach aktuell gewähltem Sportmodus siehe [Seite](#page-15-1) 10).
- 2. Wählen Sie **Auto Pause**.
- 3. Wählen Sie eine der folgenden Optionen:
	- **Aus •**
	- **Wenn angehalten:** Diese Funktion hält die Stoppuhr automatisch an, wenn Sie sich nicht mehr fortbewegen. **•**
	- **Benutzerdefinierte Geschwindigkeit:** Diese Funktion hält die Stoppuhr automatisch an, wenn Ihre Geschwindigkeit unter einen bestimmten Wert sinkt. **•**

#### <span id="page-17-0"></span>**Training**

### **Automatischer Seitenwechsel**

Mit der Funktion zum automatischen Seitenwechsel werden bei laufender Stoppuhr alle Seiten mit Trainingsdaten automatisch fortlaufend angezeigt.

- 1. Drücken Sie die Taste **mode** > wählen Sie **Einstellungen** > wählen Sie die Sporteinstellungsoption (je nach aktuell gewähltem Sportmodus siehe [Seite](#page-15-1) 10).
- 2. Wählen Sie **Automatischer Seitenwechsel**.
- 3. Wählen Sie eine Anzeigegeschwindigkeit: **Langsam**, **Mittel** oder **Schnell**.

## **Herzfrequenz**

- 1. Drücken Sie die Taste **mode** > wählen Sie **Einstellungen** > wählen Sie die Sporteinstellungsoption (je nach aktuell gewähltem Sportmodus siehe [Seite](#page-15-1) 10).
- 2. Wählen Sie **Herzfrequenz**.

**ANT+ HF:** Die Kopplung mit dem optionalen Herzfrequenzsensor wird ein- oder abgeschaltet.

**HF-Bereiche:** Der Konfigurationsassistent für den Herzfrequenzbereich wird gestartet. Befolgen Sie die Anweisungen auf dem Bildschirm.

### **Herzfrequenzbereiche**

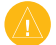

**ACHTUNG:** Lassen Sie sich von Ihrem Arzt beraten, um die Ihrem Fitness- und Gesundheitszustand entsprechenden Herzfrequenzbereiche oder Ziele zu bestimmen.

Viele Sportler verwenden Herzfrequenzbereiche, um ihre Herz- und Kreislaufkondition zu messen und ihre Fitness zu steigern. Ein Herzfrequenzbereich ist ein bestimmter Wertebereich für die Herzschläge pro Minute. Die fünf normalerweise verwendeten Herzfrequenzbereiche sind nach steigender Intensität von 1-5 nummeriert. Der Forerunner legt die Herzfrequenzbereiche (siehe Tabelle auf [Seite 46](#page-51-1)) anhand der maximalen Herzfrequenz und der Herzfrequenz in der Ruhephase aus dem Benutzerprofil fest (siehe [Seite 33\)](#page-38-1).

<span id="page-18-0"></span>Sie können Ihre Herzfrequenzbereiche in Ihrem Garmin Connect-Benutzerprofil festlegen und die Daten anschließend an den Forerunner übertragen.

#### **Wie können Herzfrequenzbereiche Ihre Fitnessziele beeinflussen?**

Die Kenntnis der eigenen Herzfrequenzbereiche kann Sie dabei unterstützen, Ihre Fitness zu messen und zu verbessern, wenn Sie die folgenden Grundsätze kennen und anwenden:

- Ihre Herzfrequenz ist ein gutes Maß für die Trainingsintensität. •
- Das Training in bestimmten Herzfrequenzbereichen kann Ihr Herz-Kreislauf-System stärken und verbessern. •
- Wenn Sie Ihre Herzfrequenzbereiche kennen, können Sie ein zu anstrengendes Training vermeiden und die Verletzungsgefahr verringern. •

### **Virtual Partner®**

- 1. Drücken Sie die Taste **mode** > wählen Sie **Einstellungen** > wählen Sie die Sporteinstellungsoption (je nach aktuell gewähltem Sportmodus siehe [Seite](#page-15-1) 10).
- 2. Wählen Sie **Virtual Partner** > **Ein**.

Der Virtual Partner ist eine einzigartige Funktion, die Sie dabei unterstützt, Ihre Trainingsziele zu erreichen. Immer wenn die Stoppuhr läuft und Sie Ihre Strecke absolvieren, ist der Virtual Partner als Konkurrent mit von der Partie.

Wenn Sie am Tempo bzw. an der Geschwindigkeit des Virtual Partner vor dem Start der Stoppuhr eine Änderung vornehmen, werden die jeweiligen Änderungen gespeichert. Wenn Sie während des Laufs, nach dem Starten der Stoppuhr, Änderungen am Virtual Partner vornehmen, werden diese Änderungen mit dem Rücksetzen der Stoppuhr ebenfalls zurückgesetzt. Wenn Sie während eines Laufs Änderungen vornehmen, gilt für den Virtual Partner das neue Tempo ab Ihrer aktuellen **Position** 

<span id="page-19-0"></span>**Training** 

#### **So ändern Sie das Tempo des Virtual Partner (VP):**

- 1. Drücken Sie die Taste **mode**, um die Trainingsseite anzuzeigen.
- 2. Mit **Können Sie die Seite Virtual Partner** anzeigen.

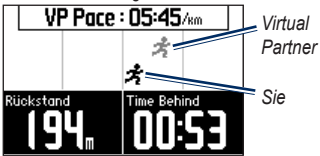

- 3. Halten Sie  $\blacktriangle \blacktriangledown$  gedrückt, um das VP-Tempo zu erhöhen bzw. zu verringern.
- 4. Zum Speichern der Änderungen drücken Sie die Taste **mode**, um die Seite zu verlassen, oder warten Sie, bis sie ausgeblendet wird.

## **Alarme**

Mit den Forerunner-Alarmfunktionen können Sie Ihr Training gezielt auf Zeit, Distanz und Herzfrequenz abstimmen. Für jeden einzelnen Sportmodus können Sie unterschiedliche Alarme festlegen.

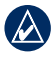

**Hinweis:** Alarme gelten nicht für Intervall- oder benutzerdefinierte Trainings.

- 1. Drücken Sie die Taste **mode** > wählen Sie **Training** > wählen Sie die Sportalarmoption (je nach aktuell gewähltem Sportmodus siehe [Seite](#page-15-1) 10).
- 2. Verwenden Sie **V**, und drücken Sie die Taste **enter** zur Dateneingabe für die folgenden Alarme:
	- **Zeit-Alarm:** Ertönt, wenn Sie eine bestimmte Zeit gelaufen sind. **•**
	- **Distanzalarm:** Ertönt, wenn Sie eine bestimmte Distanz zurückgelegt haben. **•**
	- **Kalorienalarm:** Ertönt, wenn Sie eine bestimmte Anzahl von Kalorien verbrannt haben. **•**
	- **HF-Alarm:** Ertönt, wenn Ihre Herzfrequenz eine bestimmte Anzahl von Schlägen pro Minute (bpm) über- oder unterschreitet. **•**

<span id="page-20-0"></span>**Hinweis:** Um HF-Alarme verwenden zu können, sind ein Forerunner 310XT und ein Herzfrequenzsensor erforderlich.

**Trittfrequenz-Alarm:** Ertönt, wenn Ihre Trittfrequenz eine bestimmte Anzahl von Tretkurbelumdrehungen pro Minute (rpm) über- oder unterschreitet. **•**

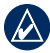

**Hinweis:** Um Trittfrequenz-Alarme verwenden zu können, sind ein Forerunner 310XT und ein Laufsensor oder Trittfrequenzsensor erforderlich.

**Leistungsalarm:** Ertönt, wenn die Leistung einen bestimmten Wert in Watt über- oder unterschreitet. **•**

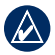

**Hinweis:** Um Leistungsalarme verwenden zu können, sind ein Forerunner 310XT und ein Leistungsmesser erforderlich.

## **Trainings**

Drücken Sie die Taste **mode** > wählen Sie **Training** > **Trainings** zur Auswahl einer geeigneten Trainingsart.

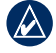

**Hinweis:** Drücken Sie beim Absolvieren eines Trainings **,**  um weitere Dateien anzuzeigen.

Wenn Sie Ihr komplettes Training ausgeführt haben, wird die Nachricht **Training abgeschlossen** angezeigt.

### **Intervalltrainings**

Sie können basierend auf der Zeit oder der Distanz und verbleibenden Teilen des Trainings ein Intervalltraining erstellen. Sie können jeweils nur ein Intervalltraining gleichzeitig erstellen. Bei der Erstellung eines weiteren Intervalltrainings wird das vorausgehende Training überschrieben.

### **So erstellen Sie ein Intervalltraining:**

1. Drücken Sie die Taste **mode** > wählen Sie **Training** > **Trainings** > **Intervall**.

#### <span id="page-21-0"></span>**Training**

- 2. Wählen Sie unter **Typ** die Art des Intervalltrainings aus.
- 3. Geben Sie einen Wert für die Dauer ein.
- 4. Wählen Sie eine Einstellung unter **Erholungstyp** aus.
- 5. Geben Sie einen Wert für die Dauer ein.
- 6. Wählen Sie **Mehr**, und geben Sie die Anzahl der **Wiederholungen** ein.
- 7. Wählen Sie **Aufwärmen Ja** und **Auslaufen Ja** (optional).
- 8. Wählen Sie **Training starten**.
- 9. Drücken Sie die Taste **start**.

#### **So beenden Sie ein Training vorzeitig:**

- 1. Drücken Sie die Taste **stop**.
- 2. Halten Sie die Taste **reset** gedrückt.

Beim Aufwärmen oder Auslaufen drücken Sie am Ende der Aufwärmrunde die Taste **lap**, um das erste Intervall zu beginnen. Nach Beenden des letzten Intervalls startet der Forerunner automatisch eine Runde zum Auslaufen. Wenn Sie das Auslaufen abgeschlossen haben, drücken Sie die Taste **lap**, um das Training zu beenden.

Wenn Sie sich dem Ende des jeweiligen Intervalls nähern, wird die Dauer bis zum Beginn eines neuen Intervalls rückwärts mitgezählt. Drücken Sie die Taste **lap/reset**, um ein Intervall verfrüht zu beenden.

### **Benutzerdefinierte Trainings**

Benutzerdefinierte Trainings können Zielsetzungen für jeden Trainingsschritt sowie unterschiedliche Distanzen, Zeiten und Kalorienwerte beinhalten. Mit Garmin Connect können Sie Trainings erstellen, bearbeiten und auf den Forerunner übertragen. Zudem haben Sie die Möglichkeit, mit Garmin Connect Trainings zu planen. Sie können Trainings im Voraus planen und auf dem Forerunner speichern.

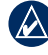

**Hinweis:** Weitere Informationen zum Übertragen von Daten auf den Forerunner finden Sie auf [Seite 9](#page-14-1).

#### **So erstellen Sie mit dem Forerunner ein benutzerdefiniertes Training:**

1. Drücken Sie die Taste **mode** > wählen Sie **Training** > **Trainings** > **Benutzerdefiniert**.

- 2. Wählen Sie **Neu**.
- 3. Geben Sie in das Feld oben einen Namen für das Training ein.
- 4. Wählen Sie **1. Kein Sollwert öffnen**, und wählen Sie dann **Trainingsabschnitt bearbeiten**.
- 5. Wählen Sie im Feld **Dauer** aus, wie lange dieser Abschnitt dauern soll. Wenn Sie **Offen** wählen, können sie den Schritt während des Trainings einfach durch Drücken der Taste **lap** beenden.
- 6. Unter **Dauer** geben Sie ein, bei welchem Wert der Abschnitt enden soll.
- 7. Wählen Sie im Feld **Soll** das Ziel aus, das Sie in diesem Trainingsabschnitt erreichen möchten (Geschwindigkeit, Herzfrequenz, Trittfrequenz, Leistung oder Keinen).
- 8. Unter **Soll** geben Sie einen Zielwert für diesen Abschnitt ein (falls erforderlich). Wenn Ihr Ziel beispielsweise die Herzfrequenz betrifft, wählen Sie einen Herzfrequenzbereich aus, oder geben Sie einen benutzerdefinierten Bereich ein.
- 9. Wenn Sie diesen Abschnitt abgeschlossen haben, drücken Sie die Taste **mode**.
- 10. Zum Hinzufügen eines weiteren Trainingsabschnitts wählen Sie **<Trainingsabschnitt hinzu>**. Wiederholen Sie die Schritte 5-9.

11. Wählen Sie einen Abschnitt aus, um ihn als Ruheabschnitt zu markieren. Wählen Sie dann **Als Ruheabschnitt markieren** aus dem Menü aus. Ruheabschnitte werden in ihrem Trainingsprotokoll vermerkt.

#### **So wiederholen Sie die Schritte:**

- 1. Wählen Sie **<Trainingsabschnitt hinzu>**.
- 2 Wählen Sie im Feld **Dauer** die Option **Wiederholen**.
- 3. Wählen Sie im Feld **Zurück zu Abschnitt** den Abschnitt aus, zu dem Sie zurückkehren möchten.
- 4. Geben Sie im Feld **Zahl der Wiederholungen** die Anzahl der Wiederholungen ein.
- 5. Drücken Sie die Taste **mode**, um fortzufahren.

#### **So starten Sie ein benutzerdefiniertes Training:**

- 1. Drücken Sie die Taste **mode** > wählen Sie **Training** > **Trainings** > **Benutzerdefiniert**.
- 2. Wählen Sie das gewünschte Training aus.
- 3. Wählen Sie **Training starten**.
- 4. Drücken Sie die Taste **start**.

Wenn Sie mit einem benutzerdefinierten Training begonnen haben, zeigt der Forerunner jeden Trainingsabschnitt mit

### <span id="page-23-0"></span>**Training**

dem Namen, ggf. dem Ziel und den aktuellen Trainingsdaten an.

Wenn Sie sich dem Ende eines Trainingsschritts nähern, wird die Dauer bis zum Beginn eines neuen Schritts rückwärts mitgezählt.

### **So beenden Sie einen benutzerdefinierten Trainingsabschnitt vorzeitig:**

Drücken Sie die Taste **lap/reset**.

#### **So löschen Sie ein benutzerdefiniertes Training:**

- 1. Drücken Sie die Taste **mode** > wählen Sie **Training** > **Trainings** > **Benutzerdefiniert**.
- 2. Wählen Sie das gewünschte Training aus.
- 3. Wählen Sie **Training löschen** > **Ja**.

## <span id="page-23-1"></span>**Strecken**

Der Forerunner kann auch für ein benutzerdefiniertes Training verwendet werden, indem bereits aufgezeichnete Aktivitäten herangezogen werden, um die Streckenziele zu verfolgen. Sie können die Strecke erneut zurücklegen und dabei versuchen, eine zuvor festgelegte Leistung zu erreichen oder zu verbessern. Sie können beim

Trainieren bestimmter Strecken auch gegen den Virtual Partner antreten.

### **Erstellen von Strecken**

Mit Garmin Connect können Sie Strecken und Streckenpunkte erstellen und an den Forerunner übertragen.

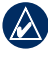

**Hinweis:** Weitere Informationen zum Übertragen von Daten auf den Forerunner finden Sie auf [Seite 9](#page-14-1).

#### **So erstellen Sie mit dem Forerunner eine benutzerdefinierte Strecke:**

- 1. Drücken Sie die Taste **mode** > wählen Sie **Training** > **Strecken** > **Neu**.
- 2. Wählen Sie aus der Protokollseite einen Eintrag aus, auf dem Ihre Strecke basieren soll.
- 3. Geben Sie einen Namen für die Strecke ein.
- 4. Drücken Sie die Taste **mode**, um den Vorgang zu beenden.

#### **So starten Sie eine Strecke:**

- 1. Drücken Sie die Taste **mode** > wählen Sie **Training** > **Strecken**.
- 2. Wählen Sie eine Strecke aus der Liste aus.
- 3. Wählen Sie **Strecke beginnen**.

<span id="page-24-0"></span>4. Drücken Sie die Taste **start**. Das Protokoll wird aufgezeichnet, auch wenn Sie sich nicht auf der Strecke befinden.

Beenden Sie eine Strecke manuell, indem Sie die Taste **stop** drücken und dann die Taste **reset** gedrückt halten.

#### **Absolvieren einer Trainingsstrecke**

Bevor Sie mit der Strecke beginnen, können Sie ein Aufwärmprogramm absolvieren. Drücken Sie die Taste **start**, und beginnen Sie die Trainingseinheit mit dem Aufwärmprogramm. Bleiben Sie beim Aufwärmen abseits der Trainingsstrecke. Wenn Sie für die Trainingsstrecke startklar sind, begeben Sie sich auf die Strecke. Sobald Sie einen beliebigen Abschnitt der Strecke erreichen, zeigt der Forerunner in einer Meldung an, dass Sie auf der Strecke sind.

Beim Starten einer Trainingsstrecke ist auch Ihr Virtual Partner mit am Start. Angenommen, Sie wärmen sich gerade auf und befinden sich nicht auf der Strecke. Sobald Sie sich zum ersten Mal auf der Trainingsstrecke befinden, startet Ihr Virtual Partner die Strecke ab der aktuellen Position. Wenn Sie von der Strecke abweichen, wird auf dem Forerunner die Meldung Streckenabweichung angezeigt. Kehren Sie mithilfe der Navigationsseite wieder zur Trainingsstrecke zurück.

#### **So löschen Sie eine Strecke:**

- 1. Drücken Sie die Taste **mode** > wählen Sie **Training** > **Strecken**.
- 2. Wählen Sie eine Strecke aus der Liste aus.
- 3. Wählen Sie **Strecke löschen**.
- 4. Wählen Sie **Ja**, um die Strecke zu löschen.
- 5. Drücken Sie zum Abschluss die Taste **mode**.

## **Multisport-Trainings**

Triathleten, Duathleten und andere Mehrsport-Wettkämpfer können von den Multisport-Trainings des Forerunner profitieren. Bei der Einstellung eines Multisport-Trainings können Sie den Sportmodus wechseln und sich dabei Ihre Gesamtzeit und -distanz für alle Sportarten anzeigen lassen. Zum Beispiel können Sie vom Radfahrmodus in den Laufmodus wechseln und sich Ihre Gesamtzeit

#### <span id="page-25-0"></span>**Training**

und -distanz für Radfahren und Laufen im gesamten Trainingsverlauf anzeigen lassen.

Der Forerunner speichert Multisport-Trainingsprotokolle einschließlich Gesamtzeit und -distanz, durchschnittliche Herzfrequenz und Kalorien für alle Sportarten des Trainings. Dazu kommen spezifische Angaben für die einzelnen Sportarten.

Sie können Multisport-Trainings manuell verwenden oder für Rennen und sonstige Veranstaltungen vorab einstellen.

#### **Manuelle Verwendung von Multisport**

Sie können ein Multisport-Training manuell erstellen, indem Sie den Sportmodus während des Trainings wechseln, ohne die Stoppuhr zurückzusetzen. Drücken Sie beim Wechseln des Sportmodus  $\triangle$   $\triangledown$  zum Anzeigen der Multisport-Stoppuhr.

#### **So erstellen Sie manuell ein Multisport-Training:**

- 1. Starten und beenden Sie ein Training in einer beliebigen Sportart. Drücken Sie die Taste **stop** zum Beenden des Trainings, aber setzen Sie die Stoppuhr nicht zurück.
- 2. Halten Sie die Taste **mode** solange gedrückt, bis das Menü **Sportart ändern** erscheint.
- 3. Wählen Sie eine andere Sportart.
- 4. Drücken Sie die Taste **start**, um Ihr Training in der neuen Sportart zu beginnen.

## **Auto Multisport-Trainings**

Wenn Sie an einem Rennen oder einer anderen Veranstaltung teilnehmen, können Sie ein automatisches Multisport-Training mit allen Sportarten der Veranstaltung einstellen. Außerdem können Sie eine Übergangszeit zwischen den einzelnen Sportarten einstellen. Wechseln Sie mit der Taste **lap** nahtlos von einer Sportart zur nächsten.

#### <span id="page-26-0"></span>**So erstellen Sie ein automatisches Multisport-Training:**

- 1. Drücken Sie die Taste **mode** > wählen Sie **Training** > **Auto Multisport**.
- 2. Wählen Sie die entsprechende Sportart, um in einen Sportmodus aus der Liste zu wechseln.
- 3. Wählen Sie eine Option aus dem Menü aus. **Teilstrecke bearbeiten** wechselt von diesem Sportmodus in eine andere Sportart. **Teilstrecke einfügen** fügt vor dieser Sportart eine andere Sportart ein. **Teilstrecke entfernen** entfernt diesen Sportmodus aus der Liste.
- 4. Um einen Sportmodus am Ende der Liste hinzuzufügen, wählen Sie **<Sportart hinzufügen>**.
- 5. Um zwischen den einzelnen Sportmodi eine Übergangszeit einzufügen, wählen Sie **Mit Übergang**.
- 6. Um das Training zu starten, wählen Sie **Multisport starten**.

Um von einem Sportmodus in den nächsten zu wechseln, drücken Sie die Taste **lap**. Falls Sie eine Übergangszeit eingefügt haben, drücken Sie die Taste **lap**, sobald Sie eine Sportart beendet haben, um die Übergangszeit zu starten.

Drücken Sie die Taste **lap** erneut, um die Übergangszeit zu beenden und die nächste Sportart zu beginnen.

#### **So stoppen Sie Auto Multisport:**

Drücken Sie die Taste **mode** > wählen Sie **Training** > **Multisport beenden**. Sie können ein Multisport-Training auch löschen, indem Sie die Taste **stop** drücken und dann die Taste **reset** gedrückt halten, um die Stoppuhr zurückzusetzen.

### **Mit Ihrem Forerunner schwimmen**

Der Forerunner ist für den Schwimmsport geeignet, jedoch nicht zum Tauchen. Mit der Stoppuhr können Sie Ihre Schwimmzeit aufzeichnen. GPS-Daten können nicht aufgezeichnet werden, solange Sie schwimmen.

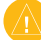

**Warnung:** Das Tauchen mit dem Forerunner kann zur Beschädigung des Geräts und zum Erlöschen der Garantie führen.

<span id="page-27-0"></span>Protokoll

## **Protokoll**

Beim Starten der Stoppuhr speichert der Forerunner das Protokoll automatisch. Der Forerunner kann bis zu 1000 Runden und ca. 20 Stunden ausführlicher Messwerte (bei Aufzeichnung von etwa 1 Trackpunkt alle 4 Sekunden) aufzeichnen. Zu den Messwerten gehören Ihre GPS-Position (sofern verfügbar) sowie Zusatzdaten wie etwa die Herzfrequenz.

Wenn der Speicher des Forerunner voll ist, erscheint eine Fehlermeldung. Um über sämtliche Daten zu verfügen, sollten Sie alle erfassten Leistungsdaten regelmäßig an Garmin Connect übertragen (siehe [Seite 9\)](#page-14-2).

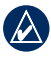

**Hinweis:** Ihre Daten werden vom Forerunner nicht automatisch gelöscht bzw. überschrieben. Auf [Seite 23](#page-28-1) erfahren Sie, wie Rundendaten gelöscht werden.

## **Anzeigen und Löschen des Protokolls**

Auf dem Forerunner können folgende Daten angezeigt werden: Zeit, Distanz, Durchschnittstempo/-geschwindigkeit, Kalorien, durchschnittliche Herzfrequenz, durchschnittliche Trittfrequenz.

#### **So zeigen Sie das Aktivitätenprotokoll an:**

- 1. Drücken Sie die Taste **mode** > wählen Sie **Protokoll** > **Aktivitäten**.
- 2. Verwenden Sie ▲ ▼ zum Durchblättern von Aktivitäten. Wählen Sie **Mehr anzeigen**, um Durchschnitts- und Höchstwerte anzuzeigen. Wählen Sie **Mehr anzeigen** > **Runden anzeigen**, um Rundenzusammenfassungen anzuzeigen.

#### **So löschen Sie das Aktivitätenprotokoll:**

- 1. Drücken Sie die Taste **mode** > wählen Sie **Protokoll** > **Löschen**.
- 2. Wählen Sie eine Option:
	- **Einzelne Aktivitäten:** Löscht einzelne Aktivitäten. **•**
	- **Alle Aktivitäten:** Löscht alle Aktivitäten aus dem Protokoll. **•**
- <span id="page-28-0"></span>**Alte Aktivitäten:** Löscht alle Aktivitäten, die vor mehr als einem Monat aufgezeichnet wurden. **•**
- **Alle Protokolle:** Setzt alle Protokolle zurück. **•**

### <span id="page-28-1"></span>**Anzeigen und Löschen von "Alle Protokolle"**

Der Forerunner zeichnet die Gesamtdistanz auf, die Sie zurückgelegt haben, sowie die Gesamtzeit, die Sie mit dem Forerunner trainiert haben.

Um das Protokoll anzuzeigen, drücken Sie die Taste **mode** > wählen Sie **Protokoll** > **Alle Protokolle** > und dann die entsprechende Sportart.

## **Löschen des Protokolls**

Nach dem Übertragen des Protokolls an Garmin Connect können Sie diese Daten vom Forerunner löschen.

- 1. Drücken Sie die Taste **mode** > wählen Sie **Protokoll** > **Löschen**.
- 2. Wählen Sie eine Option:
	- **Einzelne Aktivitäten •**
	- **Alle Aktivitäten:** Löscht alle Aktivitäten aus dem Protokoll. **•**
	- **Alte Aktivitäten:** Löscht alle Aktivitäten, die vor mehr als einem Monat aufgezeichnet wurden. **•**
	- **Alle Protokolle:** Setzt alle Protokolle zurück. **•**

<span id="page-29-0"></span>**Navigation** 

# **Navigation**

Verwenden Sie die GPS-Navigationsfunktionen des Forerunner, um Ihren Weg auf einer Karte anzuzeigen, Positionen zu speichern, die Sie sich merken möchten, und um den Weg nach Hause zu finden.

## **Anzeigen der Karte**

Vor Verwendung der Navigationsfunktionen möchten Sie vielleicht den Forerunner so konfigurieren, dass er die Kartenseite anzeigt.

#### **So fügen Sie die Kartenseite hinzu:**

- 1. Drücken Sie die Taste **mode** > wählen Sie **Einstellungen** > **System** > **Karte**.
- 2. Im Feld Karte wählen Sie **Ja**.

Drücken Sie die Taste **mode**, um die Seiten Stoppuhr, Karte und Menüfeldfolge anzuzeigen. Wenn Sie die Stoppuhr starten und sich bewegen, erscheint auf der Karte eine gepunktete Linie, die exakt den Streckenverlauf anzeigt. Diese gepunktete Linie wird "Track" genannt.

So vergrößern bzw. verkleinern Sie die Karte: Drücken Sie **AV**.

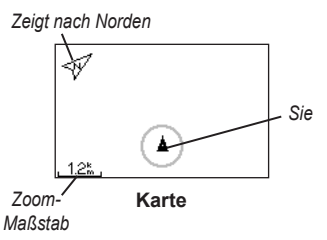

## **Markieren von Positionen**

Jeder von Ihnen gespeicherte Punkt ist eine Position. Falls Sie sich Sehenswürdigkeiten merken oder an einen bestimmten Ort zurückkehren möchten, markieren Sie dort eine Position. Die Position wird mit Namen und Symbol auf der Karte angezeigt. Sie können die Positionen jederzeit suchen, anzeigen und dorthin zurückkehren.

#### **So markieren Sie eine Position:**

1. Begeben Sie sich zu der Stelle, die Sie als Position markieren möchten.

<span id="page-30-0"></span>2. Drücken Sie die Taste **mode** > wählen Sie **GPS** > **Position speichern.**

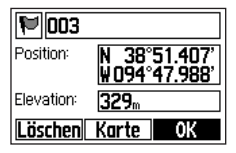

- 3. Geben Sie in das Feld oben einen Namen ein.
- 4. Wählen Sie **OK**.

#### **So markieren Sie eine Position mithilfe von Koordinaten (Länge/Breite):**

- 1. Drücken Sie die Taste **mode** > wählen Sie **GPS** > **Position speichern**.
- 2. Wählen Sie das Feld **Position**. Geben Sie Länge und Breite der Position ein, die Sie markieren möchten.
- 3. Nehmen Sie ggf. weitere Änderungen vor, und wählen Sie **OK**.

#### **So suchen und gehen Sie zu einer Position:**

- 1. Drücken Sie die Taste **mode** > wählen Sie **GPS** > **Zur Position gehen**.
- 2. Alle von Ihnen gespeicherten Positionen werden angezeigt.
- 3. Drücken Sie  $\blacktriangle \blacktriangledown$ , um eine Position in der Liste zu suchen, und dann die Taste **enter**, um sie auszuwählen.
- 4. Wählen Sie **Gehe zu**. Folgen Sie der Linie auf der Karte zur Position.

Wenn Sie zu einer Position gehen, werden die Seiten **Karte** und **Kompass** automatisch hinzugefügt. Drücken Sie die Taste **mode** zum Anzeigen dieser Seiten. Auf der Kompassseite deuten die Pfeile in Richtung der Position. Folgen Sie der Pfeilrichtung, um zur Position zu gelangen. Außerdem zeigt die Kompassseite die verbleibende Distanz und Zeit bis zur Position an.

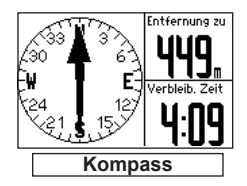

#### **So beenden Sie den Weg zu einer Position:**

Drücken Sie die Taste **mode** > wählen Sie **GPS** > **Gehe zu beenden**.

#### <span id="page-31-0"></span>**Navigation**

#### **So bearbeiten oder löschen Sie eine Position:**

- 1. Drücken Sie die Taste **mode** > wählen Sie **GPS** > **Zur Position gehen**.
- 2. Wählen Sie die Position aus, die Sie bearbeiten möchten.
- 3. Ändern Sie die Informationen nach Bedarf. Zum Löschen der Position wählen Sie **Löschen**.

## **Zurück zum Start**

Wenn Sie zum Startpunkt zurückkehren möchten, kann der Forerunner Sie mithilfe der Option **Zurück** zum Start auf genau demselben Weg, den Sie zurückgelegt haben, zurückführen.

### **So kehren Sie zum Startpunkt zurück:**

Drücken Sie die Taste **mode** > wählen Sie **GPS** > **Zurück zum Start**.

Auf der Karte erscheint eine Linie von der aktuellen Position zum Startpunkt.

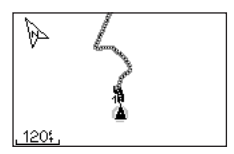

*Folgen Sie der Linie zurück zum Startpunkt.*

### <span id="page-32-0"></span>**Anzeigen von GPS-Informationen**

Die Satellitenseite zeigt Informationen zu den GPS-Signalen an, die der Forerunner zum aktuellen Zeitpunkt empfängt. Drücken Sie die Taste **mode** > wählen Sie **GPS** > **Satelliten** zum Anzeigen der Satellitenseite.

Jeder GPS-Satellit im Weltraum besitzt eine eigene Nummer. Auf der kreisförmigen Abbildung erscheinen die Nummern einer Reihe von GPS-Satelliten. Die Nummern entsprechen der aktuellen Weltraumposition des jeweiligen Satelliten. Jede auf der Abbildung markierte Nummer gehört zu einem Satelliten, von dem der Forerunner zum aktuellen Zeitpunkt Signale empfängt.

Drücken Sie **von Zurigenseite zum** Anzeigen der Stärke des Satellitensignals. Die schwarzen Balken kennzeichnen die Stärke der jeweils empfangenen Satellitensignale (die Satellitennummer wird unter dem jeweiligen Balken angezeigt).

<span id="page-33-0"></span>Drücken Sie die Taste **mode** > wählen Sie **Einstellungen**.

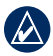

**TIPP:** Wenn Sie die Auswahl von Optionen oder das Eingeben von Werten im Forerunner beendet haben, drücken Sie die Taste **mode**, um die Einstellung zu speichern.

## <span id="page-33-1"></span>**Datenfelder**

Sie können folgende Seiten ein- bzw. ausblenden und bis zu vier Datenfelder auf vier sportartspezifischen Seiten festlegen:

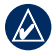

**Hinweis:** Sie können nur die Seiten für den aktuell ausgewählten Sportmodus anzeigen (siehe [Seite 10\)](#page-15-1).

### **So stellen Sie Datenfelder ein:**

- 1. Drücken Sie die Taste **mode** > wählen Sie **Einstellungen** > wählen Sie die Sporteinstellungsoption (ie nach aktuell gewähltem Sportmodus siehe [Seite](#page-15-1) 10).
- 2. Wählen Sie **Datenfelder**.
- 3. Wählen Sie eine der Trainingsseiten.
- 4. Drücken Sie  $\blacktriangle$  **V** zur Auswahl der Anzahl von Datenfeldern.

### <span id="page-33-2"></span>**Datenfeld-Optionen**

\* Kennzeichnet Datenfelder, die englische oder metrische Einheiten anzeigen. \*\* Optionales Zubehör erforderlich.

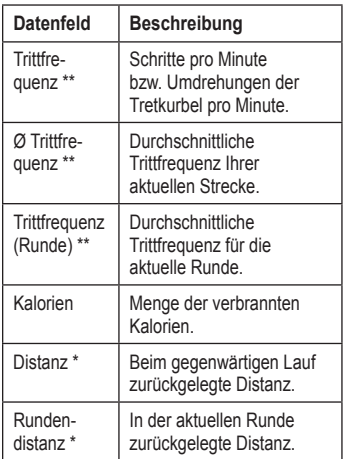

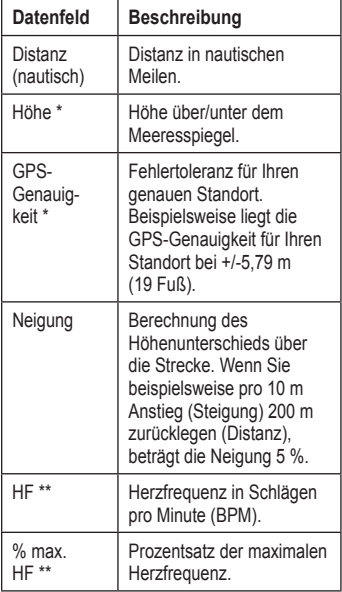

<span id="page-34-0"></span>

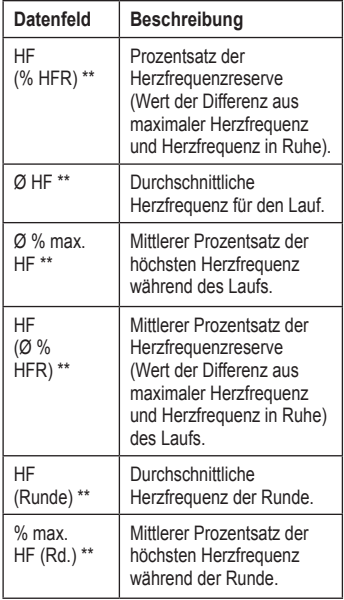

<span id="page-35-0"></span>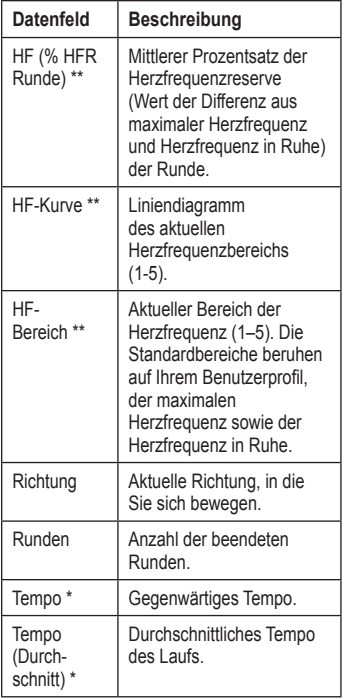

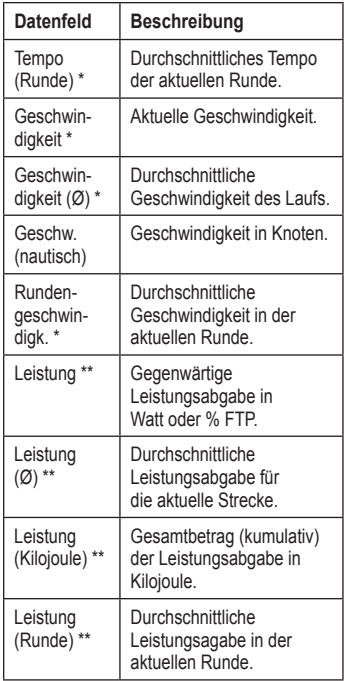

<span id="page-36-0"></span>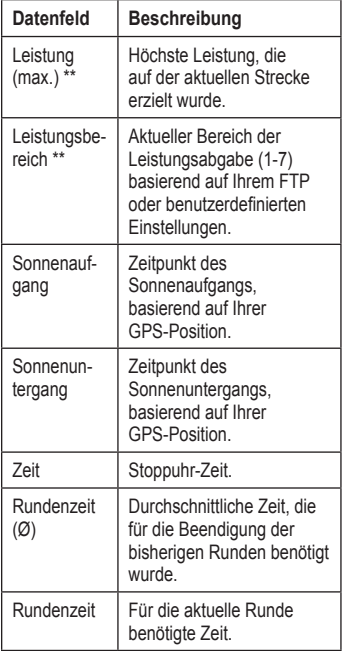

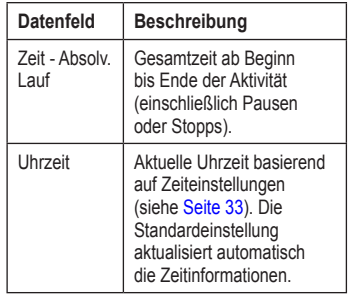

### **System**

Drücken Sie die Taste **mode** > wählen Sie **Einstellungen** > **System**.

**Sprache:** Ändert die Textsprache. Das Ändern der Textsprache wirkt sich nicht auf die Sprache der Benutzereingaben wie beispielsweise Streckenbezeichnungen aus.

Zum Herunterladen einer nicht im Lieferumfang Ihres Geräts enthaltenen

<span id="page-37-0"></span>Sprache gehen Sie auf [www.garmin.com](http://www.garmin.com/forerunner310xt/owners) [/forerunner310xt/owners](http://www.garmin.com/forerunner310xt/owners) und klicken auf **Garmin Connect**. Ihr Gerät kann gleichzeitig jeweils nur eine heruntergeladene Sprache enthalten.

#### **So stellen Sie Nachrichtentöne oder Vibrationsalarme ein bzw. aus:**

- 1. Drücken Sie die Taste **mode** > wählen Sie **Einstellungen** > **System** > **Töne und Vibration**.
- 2. Wählen Sie eine der folgenden Optionen:
	- **Tastentöne:** Schaltet Tastentöne ein bzw. aus. **•**
	- **Nachrichtentöne:** Schaltet Nachrichtentöne ein bzw. aus. **•**
	- **Nachricht - Vibration:** Schaltet Nachrichtenvibrationen ein bzw. aus. **•**

#### **So ändern Sie die Anzeigeeinstellungen:**

- 1. Drücken Sie die Taste **mode** > wählen Sie **Einstellungen** > **System** > **Anzeige**.
- 2. Wählen Sie eine der folgenden Optionen:
- **Beleuchtungsdauer:** Wählt den Zeitraum aus, in dem die Hintergrundbeleuchtung eingeschaltet bleibt. Verwenden Sie eine kurze Zeiteinstellung für die Hintergrundbeleuchtung, um den Akku zu schonen. **•**
- **Kontrast:** Dient zum Einstellen des Bildschirmkontrasts. **•**

#### **So ändern Sie die Karteneinstellungen:**

- 1. Drücken Sie die Taste **mode** > wählen Sie **Einstellungen** > **System** > **Karte**.
- 2. Um die Ausrichtung der Karte zu ändern, drücken Sie die Taste **enter** und wählen eine Option aus.
	- **Nach Norden:** Richtet die Karte so aus, dass Norden oben auf der Seite ist. **•**
	- **In Fahrtrichtung:** Richtet die Karte so aus, dass Ihre Fahrtrichtung oben auf der Seite erscheint. **•**
- 3. Um Wegpunkte auf der Karte einbzw. auszublenden, wählen Sie **Einblenden** bzw. **Ausblenden** im Feld **Benutzerpositionen**.

<span id="page-38-0"></span>4. Um die Kartenseite als Teil der Seitenschleife anzuzeigen, wählen Sie **Ja** im Feld **Karte**.

**Systeminfo:** Zeigt die Softwareversion, GPS-Version und Geräte-ID an.

**Einheiten:** Stellt als Maßeinheit entweder **Englisch** oder **Metrisch** ein.

#### **So ändern Sie die Maßeinheiten:**

- 1. Drücken Sie die Taste **mode** > wählen Sie **Einstellungen** > **System** > **Einheiten**.
- 2. Wählen Sie Maßeinheiten für Distanz, Höhe, Gewicht/Größe, Tempo/ Geschwindigkeit und Position.

#### **So ändern Sie die Zeiteinstellungen:**

- 1. Drücken Sie die Taste **mode** > wählen Sie **Einstellungen** > **System** > **Zeit**.
- 2. Wählen Sie ein Zeitformat und eine Zeitzone.

### <span id="page-38-1"></span>**Benutzerprofil**

Drücken Sie die Taste **mode** > wählen Sie **Einstellungen** > **Benutzerprofil**. Der Forerunner verwendet zur Berechnung des Kalorienverbrauchs die von Ihnen eingegebenen persönlichen Daten. Der Einrichtungsassistent ist Ihnen auch bei der Konfiguration Ihres Profils behilflich, bevor Sie den Forerunner in Gebrauch nehmen.

Die Technologie zum Analysieren des Kalorienverbrauchs und der Herzfrequenz wird von Firstbeat Technologies Ltd. bereitgestellt und unterstützt. Weitere Informationen finden Sie unter [http://www.firstbeattechnologies.com/files](http://www.firstbeattechnologies.com/files/Energy_Expenditure_Estimation) [/Energy\\_Expenditure\\_Estimation](http://www.firstbeattechnologies.com/files/Energy_Expenditure_Estimation).

## <span id="page-38-2"></span>**ANT+**

### **Verbindungsherstellung mit Fitness-geräten**

Mithilfe der ANT+-Technologie kann eine Verbindung zwischen Herzfrequenzsensor und Fitnessgerät hergestellt werden, sodass Sie die Herzfrequenz auf der Konsole des

Geräts anzeigen können. Auf kompatiblen Fitnessgeräten ist das Logo "ANT+ Link Here" angebracht. Weitere Anweisungen

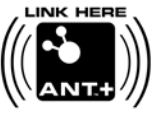

zur Verbindungsherstellung finden Sie unter [www.garmin.com/antplus.](www.garmin.com/antplus)

### <span id="page-39-0"></span>**Zubehör**

Weitere Informationen finden Sie auf [Seite 35](#page-40-1).

### **Computer**

Wenn zum ersten Mal eine Kopplung zwischen Forerunner und Computer hergestellt wird, sollten Sie sich ca. 10 m von anderen ANT+-Zubehörgeräten entfernt befinden.

- 1. Vergewissern Sie sich, dass die Datenübertragung am Computer möglich ist und dass in ANT Agent die Funktion für die Kopplung aktiviert ist. Siehe [Seite](#page-14-1) 9.
- 2. Drücken Sie die Taste **mode** > wählen Sie **Einstellungen** > **System** > **Datenübertragung** > **Computer**.
- 3. Wählen Sie **Koppeln** > **Ein**.
- 4. Der Forerunner muss sich in Reichweite (3 m) des Computers befinden.
- 5. Wenn ANT Agent den Forerunner erkannt hat, zeigt ANT Agent eine eindeutige ID-Nummer an, und Sie werden aufgefordert, die Kopplung zu bestätigen. Wählen Sie **Ja**.

6. Auf dem Forerunner sollte dieselbe Nummer wie bei ANT Agent angezeigt werden. Wählen Sie in diesem Fall auf dem Forerunner die Option **Ja**, um die Kopplung abzuschließen.

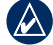

**Hinweis:** Um die Übertragung von Daten an bzw. von einem anderen Computer zu verhindern, auch wenn der Computer gekoppelt wurde, drücken Sie die Taste **mode** > **Einstellungen** > **System** > **Datenübertragung** > **Computer** > **Aktiviert** > **Nein**.

### **Alle Daten übertragen**

In der Standardeinstellung überträgt der Forerunner nur neue Daten auf den Computer. Um alle Daten erneut an Ihren Computer zu übertragen, drücken Sie die Taste **mode** > **Protokoll** > **Senden erzwingen** > **Ja**.

## <span id="page-40-1"></span><span id="page-40-0"></span>**Verwenden von Zubehör**

Das folgende ANT+-Zubehör ist mit dem Forerunner 310XT kompatibel:

- Herzfrequenzsensor •
- Laufsensor •
- GSC™ 10 Geschwindigkeits- und Trittfrequenzsensor für das Fahrrad •
- USB ANT Stick (siehe [Seite 9](#page-14-1) und [Seite 33](#page-38-2)) •
- ANT+-Leistungsmesser •

Zubehör ist unter <http://buy.garmin.com> erhältlich. Sie können sich auch an einen Garmin-Händler wenden.

### **Koppeln von Zubehör**

Wenn Sie Zubehör mit drahtloser ANT+- Technologie erworben haben, müssen Sie es mit dem Forerunner koppeln.

Unter Koppeln wird das Verbinden von ANT+-Zubehör wie dem Herzfrequenzsensor mit dem Forerunner verstanden. Bei aktiviertem und ordnungsgemäß funktionierendem Zubehör dauert der Koppelungsvorgang nur wenige Sekunden. Nach der Koppelung empfängt der Forerunner ausschließlich Daten von diesem Zubehör, auch wenn Sie sich in der Nähe von anderem Zubehör befinden.

Nach der ersten Koppelung erkennt der Forerunner das Zubehör bei jeder weiteren Aktivierung automatisch.

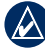

**Tipp:** Das Zubehör muss Daten senden, um den Koppelungsvorgang abzuschließen. Sie müssen den Herzfrequenzsensor tragen, ein paar Schritte mit dem Laufsensor machen oder in die Pedale Ihres Fahrrads mit dem GSC 10 treten.

### <span id="page-41-0"></span>**Statussymbole**

Drücken Sie kurz (b) zum Anzeigen der Statussymbole.

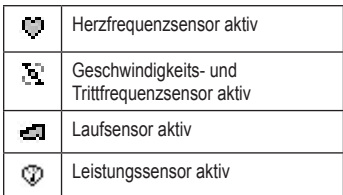

### **Herzfrequenzsensor**

Anweisungen zum Anlegen des Herzfrequenzsensors finden Sie auf [Seite 6.](#page-11-2)

### <span id="page-41-1"></span>**Tipps für den Herzfrequenzsensor**

Sollten Sie ungenaue oder schwankende Herzfrequenzdaten bemerken, können Sie folgende Tipps verwenden:

- Vergewissern Sie sich, dass der Herzfrequenzsensor eng an Ihrem Körper anliegt. •
- Feuchten Sie die Elektroden erneut mit Wasser, Speichel oder Elektrodengel an. •
- Reinigen Sie die Elektroden. Schmutzund Schweißreste können die Herzfrequenzsignale beeinträchtigen. •
- Tragen Sie ein Baumwollhemd, oder feuchten Sie, wenn möglich, Ihr Hemd an. Synthetikmaterialien, die am Herzfrequenzsensor reiben oder dagegen schlagen, können zu statischer Elektrizität führen, wodurch die Herzfrequenzsignale gestört werden. •
- Entfernen Sie sich von Quellen starker elektromagnetischer Felder und drahtlosen 2,4-GHz-Sensoren, welche die Funktion Ihres Herzfrequenzsensors beeinträchtigen können. Interferenzquellen können z. B. Hochspannungsleitungen, Elektromotoren, Mikrowellen, schnurlose 2,4-GHz-Telefone und WLAN Access Points sein. •

### **Batterie des Herzfrequenzsensors**

Der Herzfrequenzsensor enthält eine auswechselbare CR2032-Batterie.

<span id="page-42-0"></span>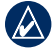

**Hinweis:** Wenden Sie sich zur ordnungsgemäßen Entsorgung von Batterien an die zuständige Abfallentsorgungsstelle.

#### **So ersetzen Sie die Batterie:**

- 1. Entfernen Sie die vier Schrauben auf der Rückseite des Moduls mit einem kleinen Kreuzschlitz-schraubendreher.
- 2. Entfernen Sie die Abdeckung und den Akku. Warten Sie 30 Sekunden. Setzen Sie den neuen Akku ein, wobei die Seite mit dem Plus nach oben zeigen sollte.

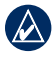

**Hinweis:** Achten Sie darauf, den Dichtungsring nicht zu beschädigen oder zu verlieren.

3. Setzen Sie die Abdeckung wieder auf, und drehen Sie die Schrauben ein.

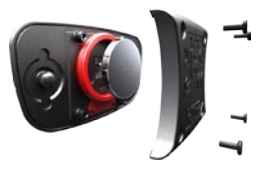

### **Pflegen des Herzfrequenzsensors**

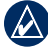

**Hinweis:** Entfernen Sie das Modul, bevor Sie den Gurt reinigen.

Verlängern Sie die Lebensdauer des Herzfrequenz-sensors, indem Sie den Gurt nach jeder Verwendung abspülen.

Waschen Sie den Gurt nach jeder fünften Anwendung per Hand mit kaltem Wasser und einem milden Reini-gungsmittel ab. Der Gurt ist nicht für Waschmaschine oder Trockner geeignet.

### **Laufsensor**

Der Forerunner ist mit dem Laufsensor kompatibel. Sie können den Laufsensor zur Datenübertragung an den Forerunner verwenden, wenn Sie in geschlossenen Räumen trainieren, das GPS-Signal schwach ist oder Sie Satellitensignale verlieren. Der Laufsensor befindet sich im Standby-Modus und ist sendebereit (wie der Herzfrequenzsensor). Sie müssen den Laufsensor und den Forerunner koppeln.

### <span id="page-43-0"></span>**Kalibrieren des Laufsensors**

Die Kalibrierung des Laufsensors ist optional und erhöht unter Umständen die Genauigkeit. Sie können die Kalibrierung auf drei Arten anpassen: Distanz, GPS und manuell.

#### **Distanzkalibrierung**

Für die bestmöglichen Ergebnisse kalibrieren Sie den Laufsensor anhand der Innenbahn einer normalen 400-Meter-Bahn. Eine normale 400-Meter-Bahn (zwei Runden = 800 m) ist genauer als ein Laufband.

- 1. Drücken Sie die Taste **mode** > wählen Sie **Einstellungen** > **Sporteinstellungen** > **Laufsensor**.
- 2. Wählen Sie **Ja** im Feld **Laufsensor vorhanden?**.
- 3. Wählen Sie **Kalibrierung**.
- 4. Wählen Sie **Nach Distanz**.
- 5. Wählen Sie eine Distanz aus.
- 6. Wählen Sie **Fortfahren**.
- 7. Drücken Sie die Taste **start**, um mit der Aufzeichnung zu beginnen.
- 8. Laufen oder gehen Sie die Distanz.
- 9. Drücken Sie die Taste **stop**.

#### **GPS-Kalibrierung**

Sie müssen GPS-Signale empfangen, um den Laufsensor mithilfe von GPS kalibrieren zu können.

- 1. Drücken Sie die Taste **mode** > wählen Sie **Einstellungen** > **Sporteinstellungen** > **Laufsensor**.
- 2. Wählen Sie **Ja** im Feld **Laufsensor vorhanden?**.
- 3. Wählen Sie **Kalibrierung**.
- 4. Wählen Sie **Nach GPS**.
- 5. Geben Sie im Feld **Distanz auswählen** eine Distanz ein.
- 6. Wählen Sie **Fortfahren**.
- 7. Drücken Sie die Taste **start**.
- 8. Laufen oder gehen Sie. Der Forerunner informiert Sie, sobald Sie eine ausreichende Distanz zurückgelegt haben.

#### **Manuelle Kalibrierung**

Wenn die Laufsensordistanz bei jedem Lauf etwas hoch oder niedrig erscheint, können Sie den Kalibrierungsfaktor manuell einstellen.

Drücken Sie die Taste **mode** > wählen Sie **Einstellungen** > **Laufeinstellungen** > **Laufsensor** > **Kalibrierungsfaktor**. Passen Sie den Kalibrierungsfaktor an. Vergrößern

<span id="page-44-0"></span>Sie den Kalibrierungsfaktor, wenn die Distanz zu niedrig ist, und verkleinern Sie den Kalibrierungsfaktor, wenn die Distanz zu hoch ist.

### **Fahrradinformationen**

Um spezifische Informationen über Ihr Fahrrad zur genaueren Kalibrierung des Sensors einzugeben, gehen Sie wie folgt vor:

- 1. Halten Sie die Taste **mode** gedrückt, um den Sportmodus auszuwählen.
- 2. Drücken Sie die Taste **mode** > **Einstellungen** > **Fahrradeinstellungen** > Fahrradname > **Fahrradinformationen**.
- 3. Ändern Sie die Informationen in den Feldern **Name**, **Gewicht** und **Kilometerzähler**.
- 4. Im Feld **Radgrösse** können Sie zur manuellen Eingabe **Benutzerdefiniert** wählen.

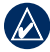

**Hinweis:** Die automatische Einstellung im Feld **Radgrösse** berechnet die Radgröße automatisch anhand der GPS-Distanz.

### **Leistungsmesser**

Eine Liste kompatibler Leistungsmesser von Drittanbietern finden Sie unter <www.garmin.com>.

### **Leistungskalibrierung**

- 1. Drücken Sie die Taste **mode** > **Einstellungen** > **Fahrradeinstellungen** > Fahrradname > **ANT+-Leistung**.
- 2. Wählen Sie **Ja** im Feld **Leistungsmesser vorhanden?**.
- 3. Wählen Sie **Kalibrierung**.

Kalibrierungsanweisungen, die sich speziell auf Ihr Leistungsmessgerät beziehen, finden Sie in der Bedienungsanleitung des **Herstellers** 

### <span id="page-45-0"></span>**Leistungsbereiche**

- 1. Halten Sie die Taste **mode** gedrückt, um den Fahrradmodus auszuwählen.
- 2. Wählen Sie **Einstellungen** > **Fahrradeinstellungen** > **Fahrradname** > **Leistungsbereiche**.

Sie können sieben benutzerdefinierte Leistungsbereiche einstellen (1 = niedrigster, 7 = höchster). Wenn Sie Ihre FTP (Funktionsleistungsschwelle, engl. "functional threshold power") kennen, können Sie diese eingeben und das Gerät Ihre Leistungsbereiche automatisch berechnen lassen. Außerdem können Sie Ihre Leistungsbereiche manuell eingeben.

## **GSC 10**

Der Forerunner ist mit dem GSC 10 Geschwindigkeits-/Trittfrequenzsensor für Fahrräder kompatibel. Sie müssen den GSC 10 und den Forerunner koppeln.

### **Kalibrieren des Fahrradsensors**

Die Kalibrierung des Fahrradsensors ist optional und erhöht unter Umständen die Genauigkeit.

- 1. Drücken Sie die Taste **mode** > wählen Sie **Einstellungen** > **Fahrradeinstellungen** > **Fahrradname** > **ANT+-Geschwindigkeit/ Trittfrequenz**.
- 2. Wählen Sie **Ja** im Feld **Fahrradsensor vorhanden?**.
- 3. Bei Bedarf drücken Sie **Mehr** zur erweiterten Sensorkonfiguration.

# **Anhang**

### <span id="page-46-0"></span>**Zurücksetzen des Forerunner**

Falls der Forerunner nicht ordnungsgemäß funktioniert, halten Sie gleichzeitig die Tasten **mode** und **lap/reset** gedrückt, bis sich der Bildschirm abschaltet (ca. 7 Sekunden), um den Forerunner zurückzusetzen. Durch diesen Vorgang werden keine Daten oder Einstellungen gelöscht.

## **Löschen von Benutzerdaten**

- **ACHTUNG:** Mit dieser Funktion werden alle vom Benutzer eingegebenen Daten einschließlich des Protokolls gelöscht.
- 1. Schalten Sie den Forerunner aus.
- 2. Halten Sie die Taste **mode** sowie gedrückt, bis die Meldung angezeigt wird.
- 3. Wählen Sie **Ja**, um alle Benutzerdaten zu löschen.

### **Aktualisieren der Forerunner-Software mithilfe von Garmin Connect**

Rufen Sie die Website [www.garmin.com](www.garmin.com/products/forerunner310xt) [/products/forerunner310xt](www.garmin.com/products/forerunner310xt) auf, um Informationen zu Updates für die Forerunner-Software und zur webbasierten Software Garmin Connect zu erhalten.

Wenn eine neue Software zur Verfügung steht, erinnert Sie Garmin Connect daran, die Software des Forerunner zu aktualisieren. Befolgen Sie zum Aktualisieren der Software die Anweisungen. Achten Sie darauf, dass das Gerät den Erfassungsbereich des Computers während des Updatevorgangs nicht verlässt.

### <span id="page-47-0"></span>**Informationen zum Akku**

Die jeweilige Batterielebensdauer hängt von der Nutzung folgender Funktionsbereiche ab: GPS, Hintergrundbeleuchtung und Computerverbindung über ANT+.

Mit eingeschaltetem GPS-Modus hält der voll aufgeladene Akku im Forerunner bis zu 20 Stunden.

## **Technische Daten**

### **Forerunner**

**Größe der Uhr, ohne Gurte:**  $B \times L \times T$ : 54  $\times$  56  $\times$  19 mm  $(2.13 \times 2.20 \times 0.75$  Zoll)

**Gewicht:** 72 g (2,5 Unzen)

**Anzeige:** 33 × 21 mm (1,3 × 0,8 Zoll), Auflösung: 160 × 100 Pixel mit LED-Hintergrundbeleuchtung

**Wasserdicht:** nur beim Schwimmen, nicht beim Tauchen

**Datenspeicherung:** Ca. 20 Stunden Nutzdaten (bei Aufzeichnung von 1 Trackpunkt alle 4 Sekunden)

**Speicher:** Bis zu 1000 Runden; 100 Benutzerpositionen (Wegpunkte)

**Computerschnittstelle:** USB ANT Stick

**Batterietyp:** wiederaufladbarer Lithium-Ionen-Akku mit 700 mA

**Batterielebensdauer:** Bis zu 20 Stunden bei normalem Gebrauch.

**Betriebstemperaturbereich:** -20 °C bis 60 °C (-4 °F bis 140 °F)

**Temperaturbereich beim Aufladen:** 0 °C bis 50 °C (32 °F bis 122 °F)

**Funkfrequenz/Protokoll:** 2,4 GHz/Dynastream-ANT+-Funkübertragungsprotokoll

**GPS-Antenne:** Intern verlegt

**GPS-Empfänger:** Integrierter Empfänger mit hoher Empfindlichkeit

### <span id="page-48-0"></span>**USB ANT Stick**

**Maße:** L × B × T: 59 × 18 × 7 mm  $(2,32 \times 0.71 \times 0.28$  Zoll)

**Gewicht:** 6 g (0,01 lbs)

**Übertragungsreichweite:** Ca. 5 m (16,4 Fuß)

**Betriebstemperatur:** -10 °C bis 50 °C (14 °F bis 122 °F)

#### **Funkfrequenz/Protokoll:** 2,4 GHz/Dynastream-ANT+-Funkübertragungsprotokoll

**Stromversorgung:** USB

### **Herzfrequenzsensor**

**Maße (Modul):**  $B \times H \times T$ :  $6.2 \times 3.4 \times 1.1$  cm  $(2.4 \times 1.3 \times 0.4$  Zoll)

**Gurtlänge:** Verlängerbar von 53 cm bis 75 cm (21 Zoll bis 29,5 Zoll)

**Gewicht:** 45 g (1,6 Unzen)

#### **Wasserbeständig:** 30 m

**Hinweis:** Dieses Produkt überträgt beim Schwimmen keine Herzfrequenzdaten an das GPS-Gerät.

### **Übertragungsreichweite:** ca. 3 m (9,8 Fuß)

**Batterie:** auswechselbare CR2032-Batterie (3 Volt) Material: Perchlorate – möglicherweise ist eine spezielle Handhabung erforderlich. Siehe [www.dtsc.ca.gov/hazardouswaste/perchlorate.](www.dtsc.ca.gov/hazardouswaste/perchlorate)

**Batterielebensdauer:** Ca. 4,5 Jahre (1 Stunde pro Tag)

**Betriebstemperatur:** -5 °C bis 50 °C (23 °F bis 122 °F)

**Funkfrequenz/Protokoll:** Drahtloses ANT-Kommunikationsprotokoll mit 2,4 GHz

**Systemkompatibilität:** ANT+

## **Software-Lizenzvereinbarung**

DURCH DIE VERWENDUNG DES FORERUNNER STIMMEN SIE DEN BEDINGUNGEN DER FOLGENDEN LIZENZVEREINBARUNG ZU.

### <span id="page-49-0"></span>LESEN SIE DIE LIZENZVEREINBARUNG AUFMERKSAM DURCH.

Garmin gewährt Ihnen eine beschränkte Lizenz zur Verwendung der auf diesem Gerät im Binärformat vorhandenen Software (die "Software") im Rahmen des normalen Betriebs dieses Geräts. Verfügungsrechte, Eigentumsrechte und geistige Eigentumsrechte an der Software verbleiben bei Garmin.

Sie erkennen an, dass die Software Eigentum von Garmin ist und durch die Urheberrechte der Vereinigten Staaten von Amerika und internationale Abkommen zum Urheberrecht geschützt ist. Weiterhin erkennen Sie an, dass Struktur, Organisation und Code der Software wertvolle Betriebsgeheimnisse von Garmin sind und dass der Quellcode der Software ein wertvolles Betriebsgeheimnis von Garmin bleibt. Sie verpflichten sich, die Software oder Teile davon nicht zu dekompilieren,

zu disassemblieren, zu verändern, zurückzuassemblieren, zurückzuentwickeln, in eine allgemein lesbare Form umzuwandeln oder ein von der Software abgeleitetes Werk zu erstellen. Sie verpflichten sich, die Software nicht in ein Land zu exportieren oder zu reexportieren, das nicht im Einklang mit den Exportkontrollgesetzen der Vereinigten Staaten von Amerika steht.

## **Konformitätserklärung**

Garmin erklärt hiermit, dass dieser Forerunner den wesentlichen Anforderungen und weiteren relevanten Vorschriften der Direktive 1999/5/EG entspricht.

Sie finden die vollständige Konformitätserklärung auf der Garmin-Website für Ihr Garmin-Produkt unter <www.garmin.com>.

### <span id="page-50-0"></span>**Fehlerbehebung**

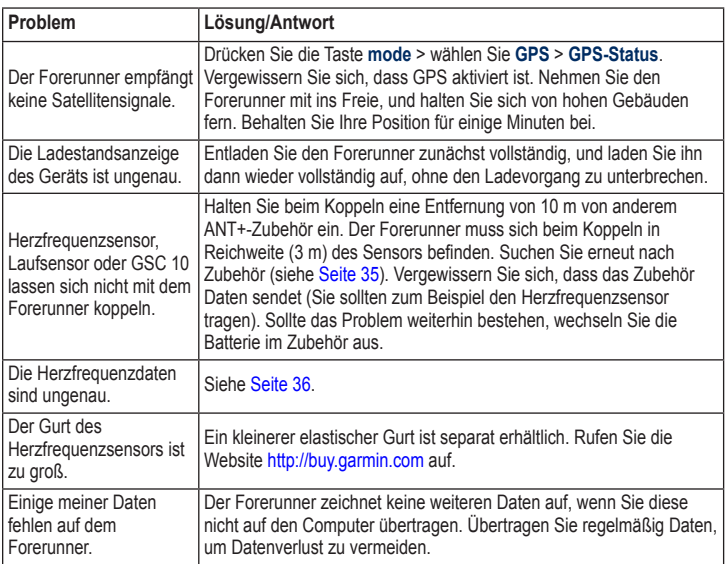

### <span id="page-51-1"></span><span id="page-51-0"></span>**Tabelle für den Herzfrequenzbereich**

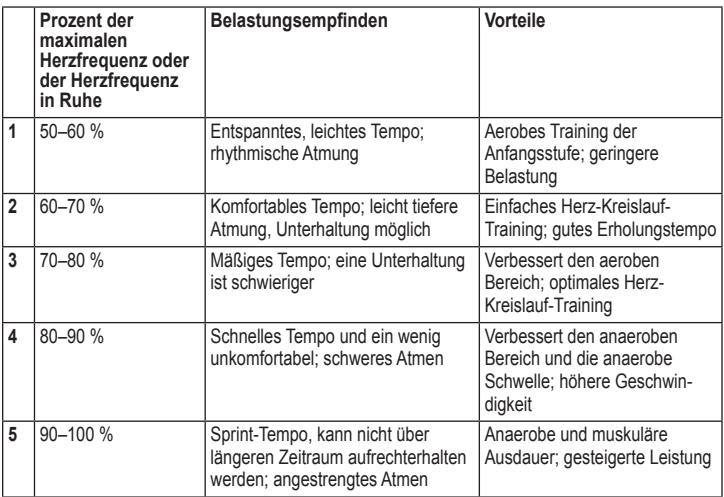

## <span id="page-52-0"></span>**Stichwortverzeichnis**

### **A**

Aktivitätsklasse [5](#page-10-1) Aktualisieren der Software [41](#page-46-0) Alarme [14](#page-19-0) Alle Protokolle [23](#page-28-0) Ändern der Zeitzone [33](#page-38-0) Automatischer Seitenwechsel [12](#page-17-0) Auto Pause [11](#page-16-0) Auto Runde [10](#page-15-0)

### **B**

Batterie Informationen [42](#page-47-0) Laden [3](#page-8-0) Beleuchtung [32](#page-37-0) Benutzerprofil [33](#page-38-0) Bereiche Leistung [40](#page-45-0) Bereiche, Herzfrequenz [12](#page-17-0) Bildschirmkontrast [32](#page-37-0)

**D** Daten, Benutzerdaten löschen [41](#page-46-0) Datenfelder [28](#page-33-0) Daten senden [34](#page-39-0)

### **E**

Einheiten [33](#page-38-0) Entfernungsdatenfelder [28](#page-33-0)

### **F**

Fahrrad Modus [19](#page-24-0) Fehlerbehebung [45](#page-50-0) Firstbeat Technologies Ltd [33](#page-38-0)

### **G**

Garmin-Produktsupport [i](#page-2-0) Garmin Connect [iv](#page-5-0), [9,](#page-14-0) [32,](#page-37-0) [41](#page-46-0) Geräte-ID [33](#page-38-0) Geschwindigkeitsdatenfelder [30](#page-35-0) GPS [24–](#page-29-0)[27](#page-32-0) GSC 10 [40](#page-45-0)

### **H**

Herzfrequenz Bereiche [12,](#page-17-0) [46](#page-51-0) Datenfelder [29](#page-34-0) Einstellungen [8](#page-13-0) Herzfrequenzsensor [36](#page-41-0) Batterie [36](#page-41-0) Tipps [36](#page-41-0) Hintergrundbeleuchtung [32](#page-37-0) Höhendatenfelder [29](#page-34-0)

#### **I**

Intervalltrainings [15](#page-20-0)

#### **K**

Kalibrierung Fahrradsensor (GSC 10) [40](#page-45-0) Laufsensor [38](#page-43-0) Kalorien [28](#page-33-0) Karte [24](#page-29-0) Kompass [25](#page-30-0)

*Benutzerhandbuch für den Forerunner 310XT 47*

### **Stichwortverzeichnis**

### **L**

Laufsensor [37](#page-42-0) Kalibrierung [38](#page-43-0) Leistung Bereiche [40](#page-45-0) Kalibrierung [39](#page-44-0) Messgerät [39](#page-44-0) Lithium-Ionen-Akku [42](#page-47-0) Lizenzvereinbarung [43](#page-48-0) löschen Ausdauertrainings [18](#page-23-0) Protokoll [23](#page-28-0) Strecken [19](#page-24-0) Löschen von Daten [41](#page-46-0) Löschen von Informationen [41](#page-46-0)

#### **M**

Multisport, Auto [20](#page-25-0) Multisport-Trainings [19](#page-24-0)[–21](#page-26-0)

### **N**

Navigation [24](#page-29-0)[–27](#page-32-0) Neigung [29](#page-34-0)

#### **P**

Positionen löschen [26](#page-31-0) markieren [24](#page-29-0) suchen [25](#page-30-0) Produktregistrierung [i](#page-2-0) Produktsupport [i](#page-2-0) Protokoll [22](#page-27-0) löschen [23](#page-28-0)

### **R**

Registrierung [i](#page-2-0) Reinigen des Forerunner [iv](#page-5-0) Runde [1](#page-6-0)

### **S**

Satellitenseite [27](#page-32-0) Satellitensignale erfassen [6](#page-11-0) Senden aller Daten [34](#page-39-0) Senden erzwingen [34](#page-39-0) Software-Downloads [iv](#page-5-0), [9](#page-14-0)

Software-Lizenzvereinbarung [43](#page-48-0) Softwareupdate [41](#page-46-0) Softwareversion [33](#page-38-0) Sportmodus [10](#page-15-0) Sprache [31](#page-36-0) Statussymbole [36](#page-41-0) Strecken [18](#page-23-0) löschen [19](#page-24-0) starten [18](#page-23-0) Symbole [36](#page-41-0)

### **T**

Tasten, Uhr [1](#page-6-0) Technische Daten [42](#page-47-0) Töne [32](#page-37-0) Training [10](#page-15-0) Trainings [15](#page-20-0) benutzerdefiniert [16](#page-21-0) Intervall [15](#page-20-0) Trittfrequenz-Datenfelder [28](#page-33-0)

### **U**

USB ANT Stick [9](#page-14-0)

### **V**

Vibrationsalarme [32](#page-37-0) Virtual Partner [13,](#page-18-0) [14](#page-19-0), [18](#page-23-0)

### **W**

Wegpunkte, *siehe* Positionen

### **Z**

Zeitdatenfelder [31](#page-36-0) Zubehör [35](#page-40-0)[–40](#page-45-0) Zur Position gehen [25](#page-30-0) **Aktuelle Softwareupdates (mit Ausnahme von Kartendaten) erhalten Sie während des Lebenszyklus Ihrer Garmin-Produkte kostenlos auf der Garmin-Website unter <www.garmin.com>.**

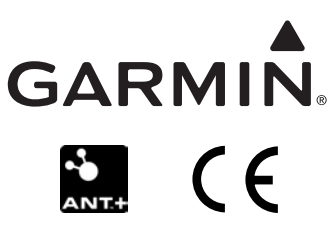

© 2009 Garmin Ltd. oder deren Tochterunternehmen

Garmin International Inc. 1200 East 151st Street, Olathe, Kansas 66062, USA

Garmin (Europe) Ltd. Liberty House, Hounsdown Business Park, Southampton, Hampshire, SO40 9LR, Großbritannien

> Garmin Corporation No. 68, Jangshu 2nd Road, Shijr, Taipei County, Taiwan

> > <www.garmin.com>

Mai 2009 Teilenummer 190-01064-32 Überarb. B Gedruckt in Taiwan